# TER user manual

(version 2.0 beta)

#### GICI group

Department of Information and Communications Engineering Universitat Autònoma Barcelona http://www.gici.uab.es - http://www.gici.uab.es/TER http://sourceforge.net/projects/ter

November 2007

## 1 Overview

TER is an implementation of the CCSDS Recommendation for Image Data Compression (Recommended Standard CCSDS 122.0-B-1 Blue Book). TER implements not only the CCSDS Recommendation, but also new features add to the Recommended Standard. TER is designed and programmed with the aim to provide a good basis to test and develop the CCSDS Recommendation for Image Data Compression. The application provides different functionalitites that can be controlled via its parameters. These parameters can be passed as program arguments, selecting some of the algorithms that the application incorporates. More than 30 parameters allow the combination of different processes to produce a compressed image codestream. Each one of these parameters and its valid arguments are explained in the application help and in this manual. When added features are used, the encoded file is not compilant with the Recommendation. Parameters employed in the added features are also required as program arguments to correctly perform the decoding process.

TER also defines a new file syntax for the Recommendation by adding some embedded headers. The features added by the new file syntax are similar to the ones available in JPEG2000 and in JPIP. As in JPEG2000, the encoded stream can be ordered by: quality (L), position (P), resolution (R), and component (C); obtaining, among others, the following progression orders: LRCP, RLCP, RPCL, PCRL, and CPRL. Embedded headers permit to decode in any progression order, even if the image was encoded using a different one. In addition, TER allows to decorrelate in the spectral domain before encoding the whole image instead each band separately as restricted in the Recommendation.

A development manual is also available and the API is well documented to facilitate an easy understanding, extension and modification of the application. All the design and implementation details are widely explained in these manuals and the source code is commented. All these information is publicly available in the web page http://www.gici.uab.es/TER, where you can download the sources and the manuals. To guarantee a free distribution, TER has the General Public License (GNU GPL) of the Free Software Foundation (http://www.fsf.org/licensing/licenses/gpl.html).

TER incorparates algorithms to make it flexible enough to manage different kind of data, to control and monitor the compression stages, to extract statistical information, etc. As we explained above TER is a platform to test new ideas, not to be a commercial product or to be integrated to other applications that need support for encoding/decoding files compilant with the CCSDS Recommendation for Image Data Coding. The double functionality of the application makes that the application performance cannot be as good as some other implementations, so for commercial purposes the GICI group does not recommend the use of this application.

We have tried to make a good design and efforts have been made to develop and implement the application as useful as desirable. However, we could not foresee all the needs of TER users, so we will thank you for all the suggestions and comments that you can report to us (gici-dev@abra.uab.es).

We hope you enjoy it,

GICI group

# 2 Usage

TER is divided in 3 applications: the encoder, the decoder and, the extractor of images using the quality, postion, component, and resolution scalability of a TER file. All programs are encapsulated in jar files in the *dist/* directory and can be executed separately using the JVM. Each application accepts its own parameters which can be passed as simple command arguments, i.e. *java -jar dist/TERcode.jar -i inputImage.pgm*. The distribution incorporates a shell script both for the encoder and the decoder called *TERcode* and *TERdecode* to facilitate executions in a GNU/Linux environment. TER may use a great amount of memory. Hence, it is recommended to set the maximum amount of memory that the application can allocate (usually the same as you computer RAM) via the *-Xmx* parameter of the JVM, i.e. *java -Xmx512m -jar dist/TERcode.jar -i inputImage*.

The usage of TER is very simple. To compress an image you can use the encoder with some specific parameters. All the functionalities of TER are explained with the application parameters, so it is recommended to read them to know what you can do. Do not worry if you select incompatible parameters or functionalities; the application detects these problems and displays warning messages to the user.

When you have a compressed codestream, you can use the decoder to recover the original image and save it with other common formats. TER decoder can manage codestreams compliant with the CCSDS Recommendation for Image Data Coding generated by other applications. However not all the options defined in the Recommended Standard are implemented. TER decoder can also manage specific TER files not compilant with the Recommendation. In such cases, it is required that the user indicates that the file is not compilant and that passes to the decoder the parameters using by the encoder as program parameters.

A typical use of the application is as follows:

*# TERcode -i lena.pgm -o lenaCompressed.ter*

*# TERdecode -i lenaCompressed.ter -o lenaRecovered.pgm*

or if you do not use the shell scripts:

*# java -Xmx512m -jar dist/TERcode.jar -i lena.pgm -o lenaCompressed # java -Xmx512m -jar dist/TERdecode.jar -i lenaCompressed.ter -o lenaRecovered.pgm*

# 3 Parameters

In this section all supported parameters both for the encoder and the decoder are explained. This documentation is extracted from the application help and it explains all the algorithms incorporated to TER. By reading them you will know all the functionalities of the application.

Parameters have two formats: the long and the short specification. Long specification has  $−−$  at the beginning while short specification has – (it does not matter which one you choose). Each parameter has its own arguments, which usually are integers, floats, booleans (0 to indicate false and 1 to indicate true) or strings. If the user specifies some invalid arguments, the application will display warning messages. Most of these parameters are not mandatory. When they are not specified default values are used. The following table shows how each parameter will be displayed in this manual:

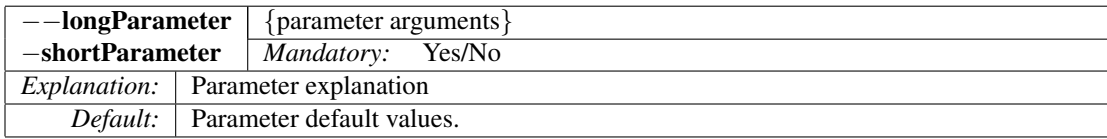

## 3.1 TERcoder parameters

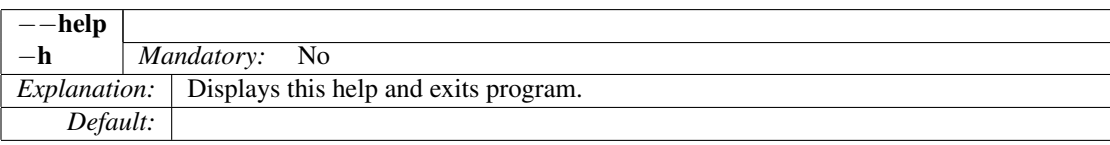

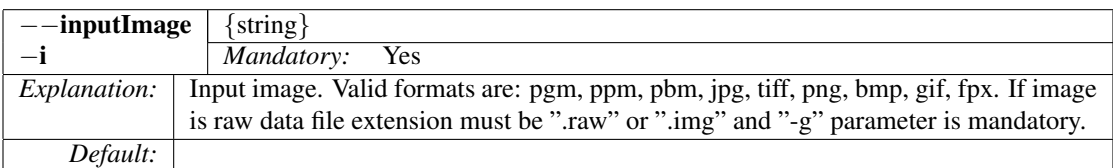

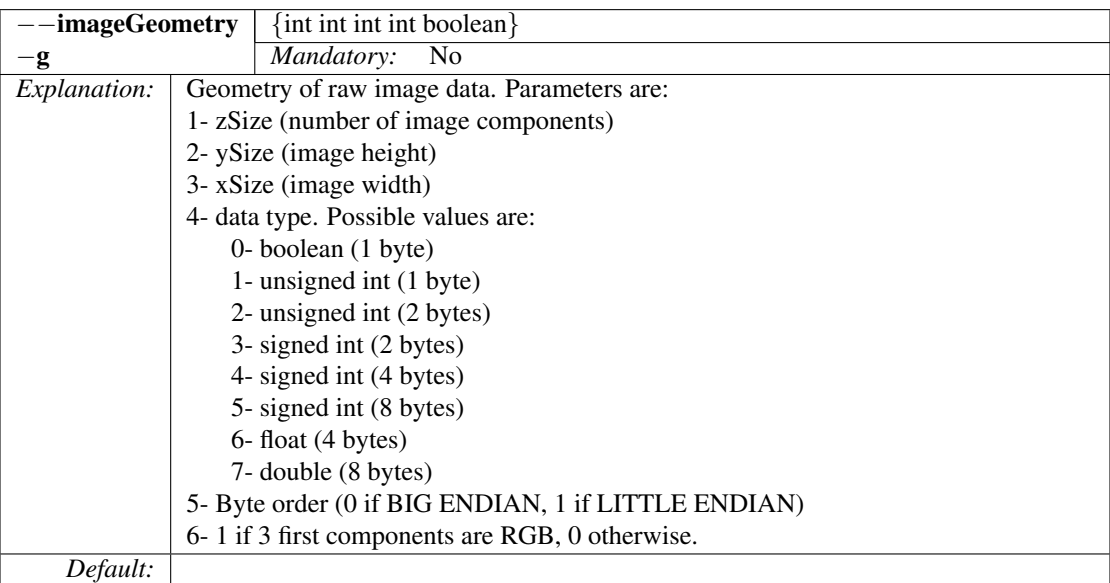

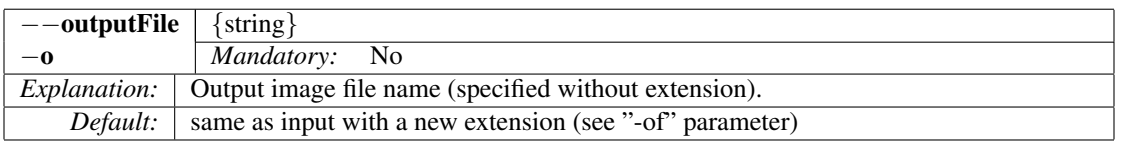

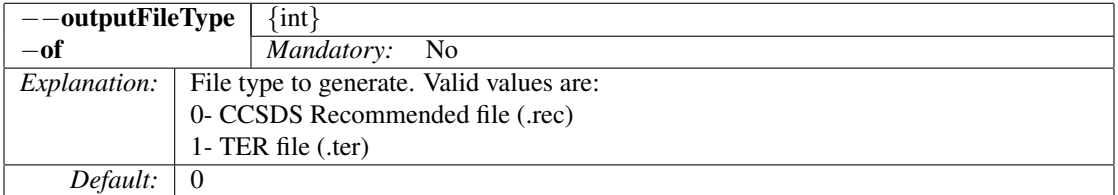

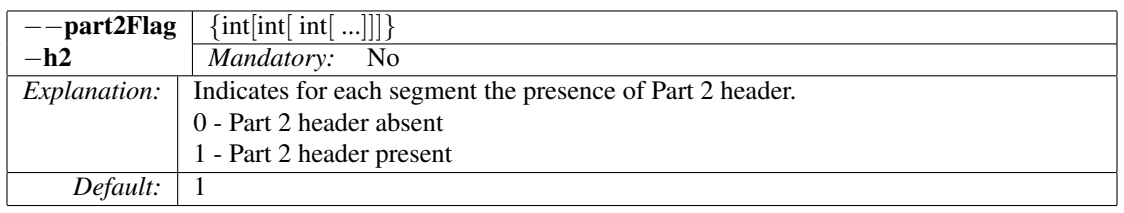

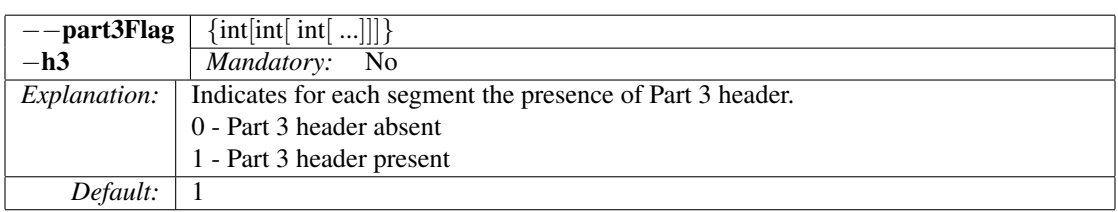

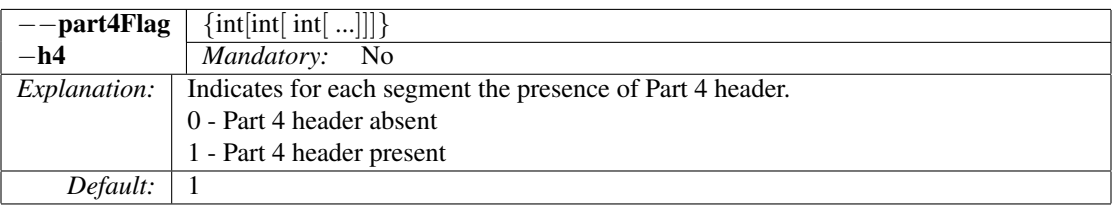

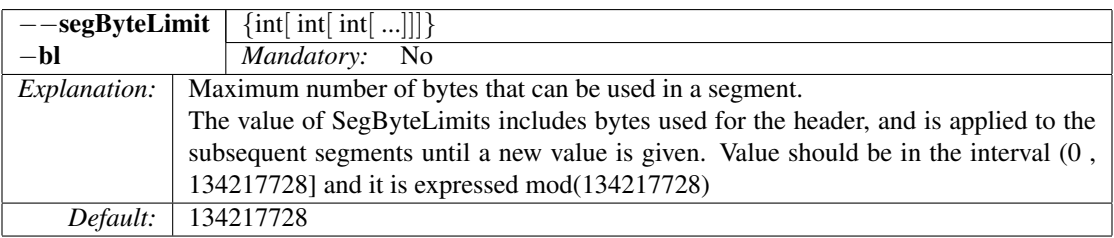

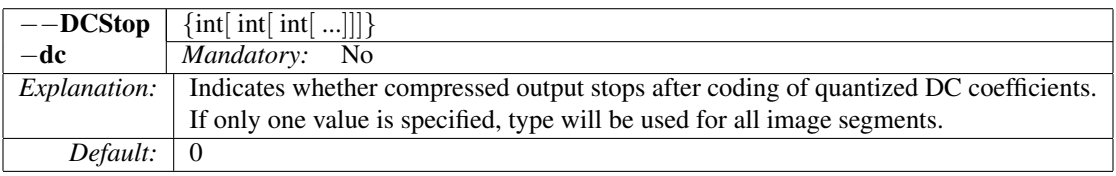

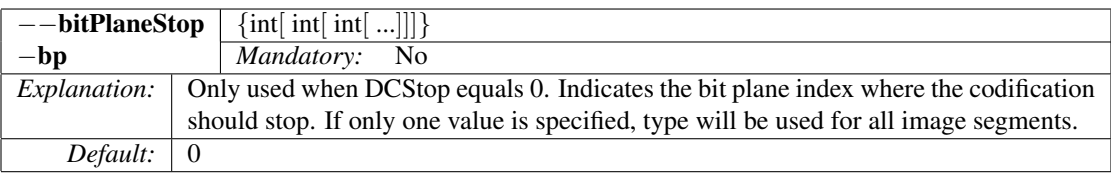

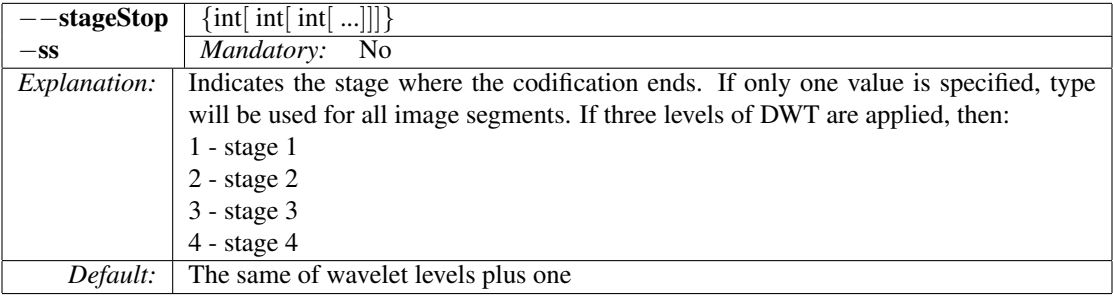

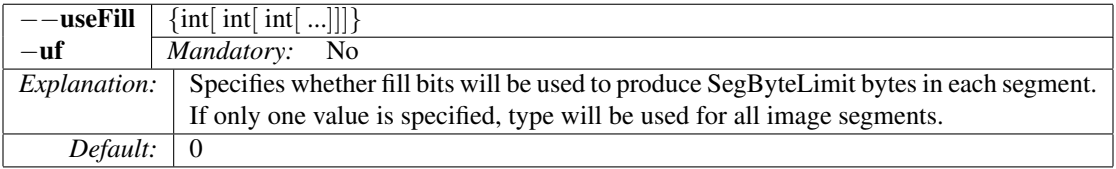

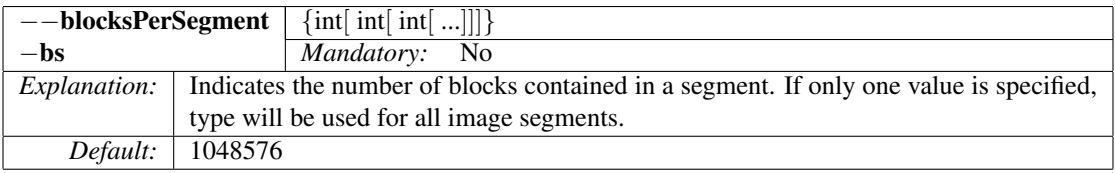

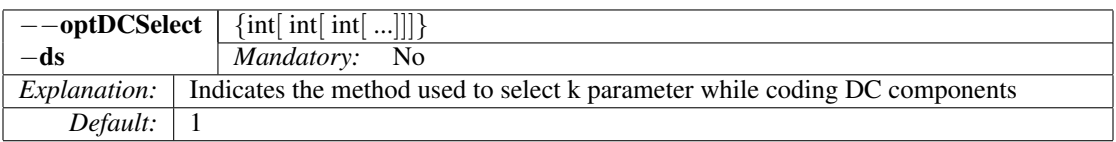

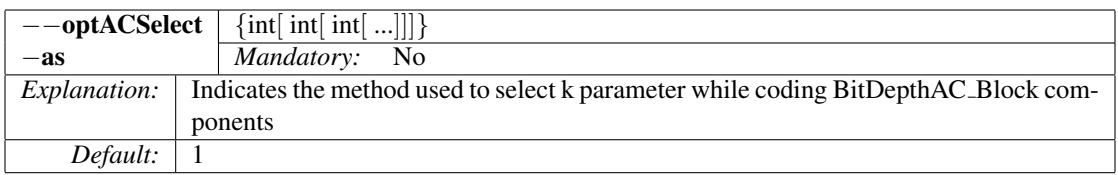

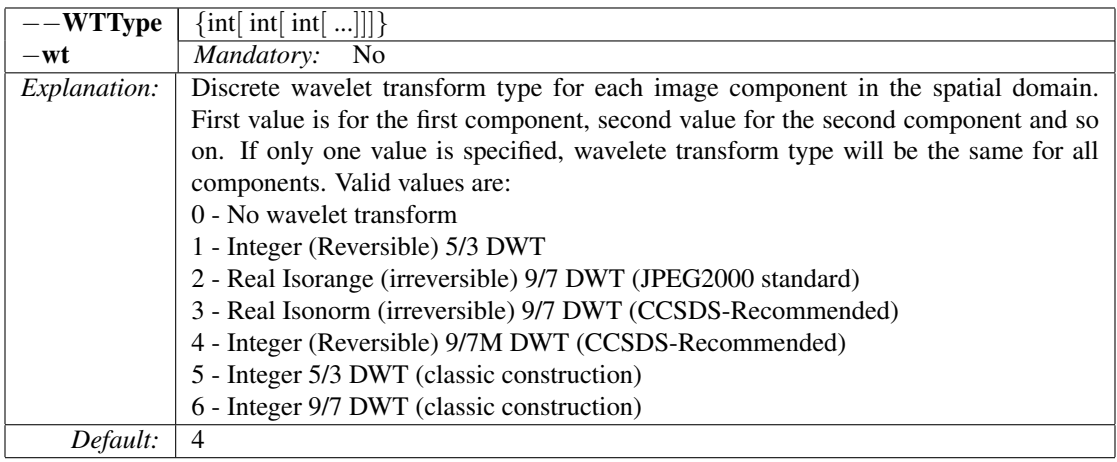

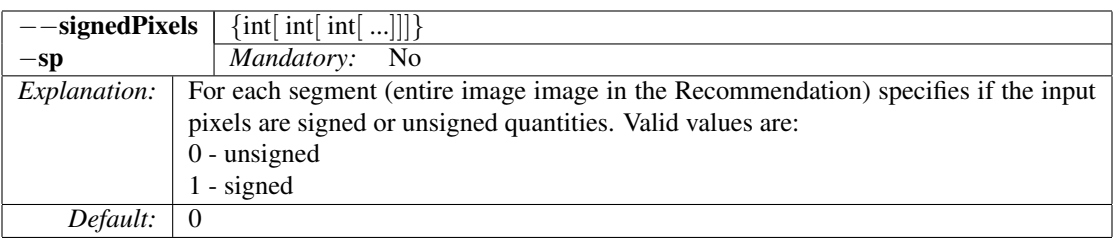

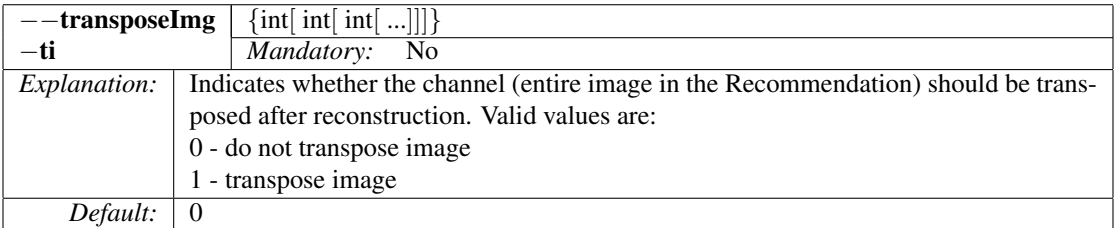

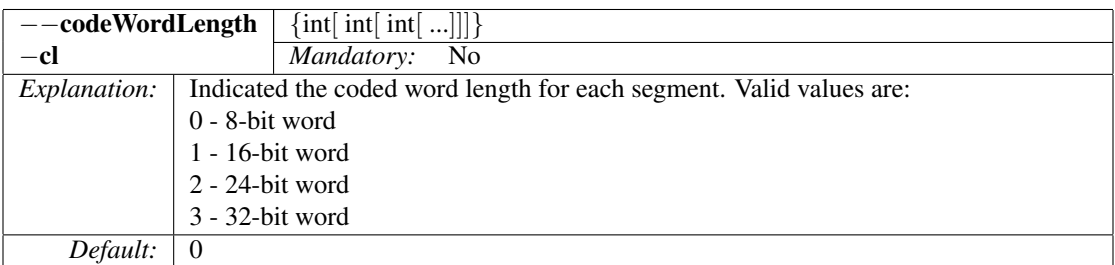

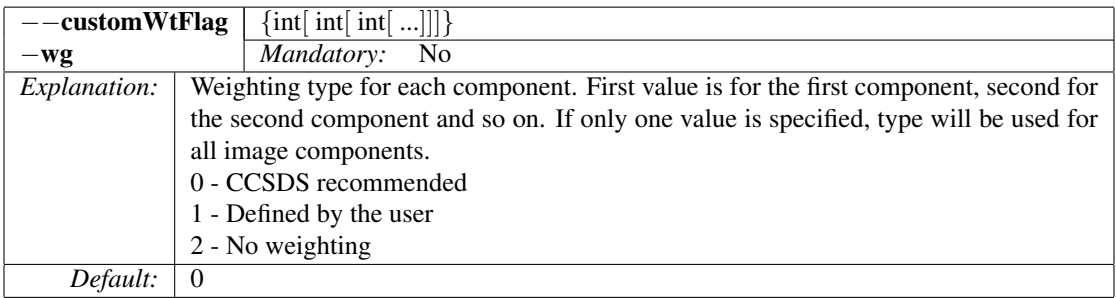

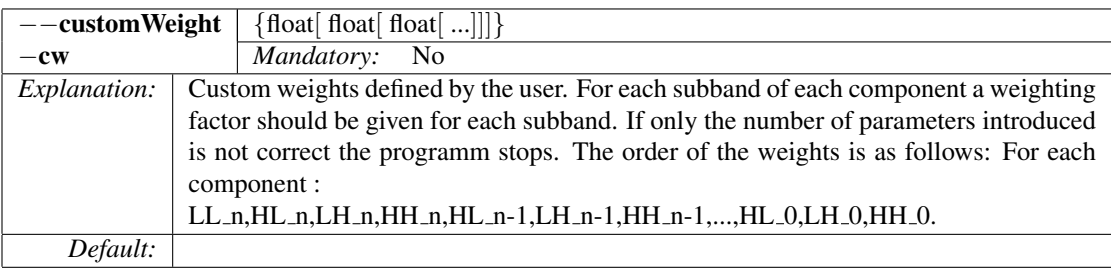

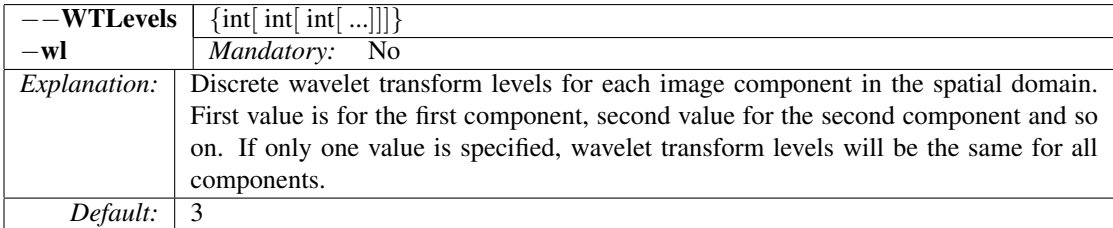

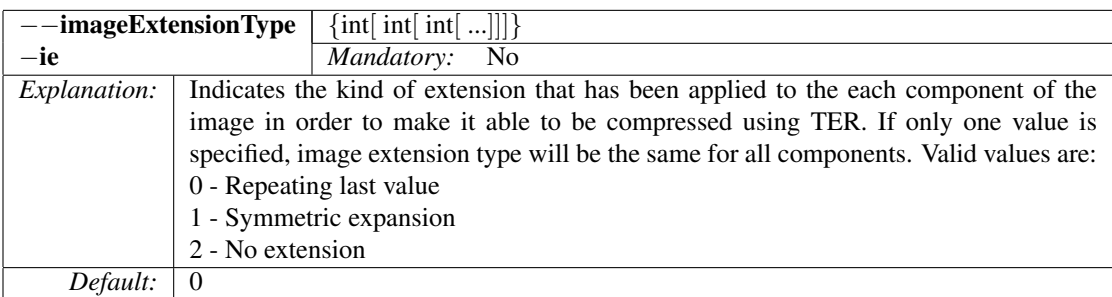

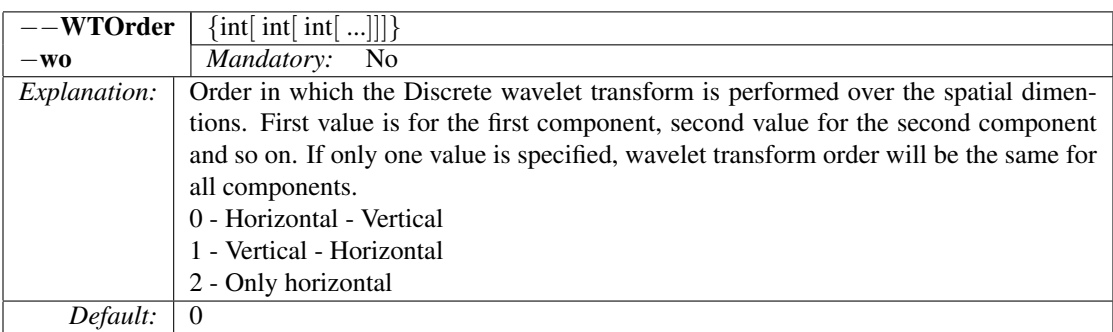

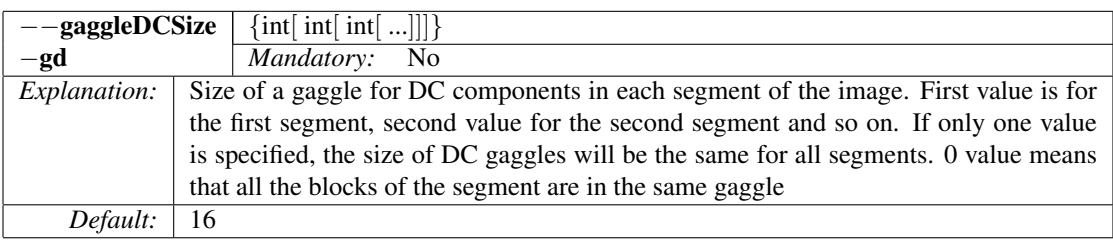

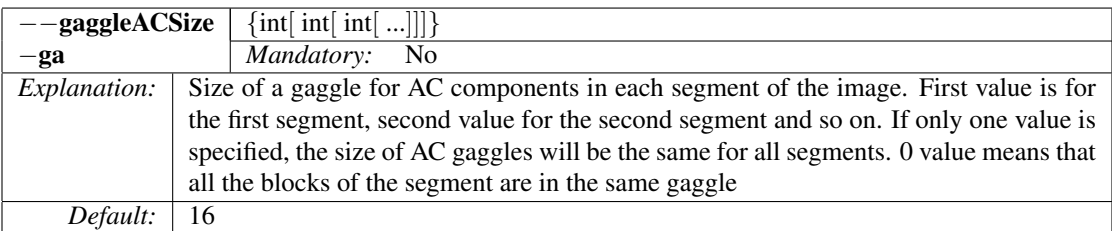

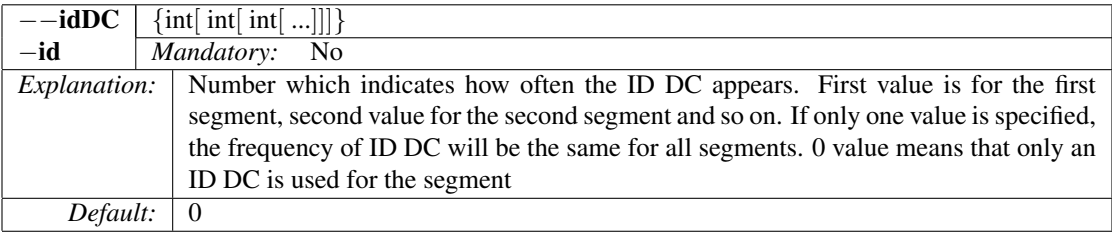

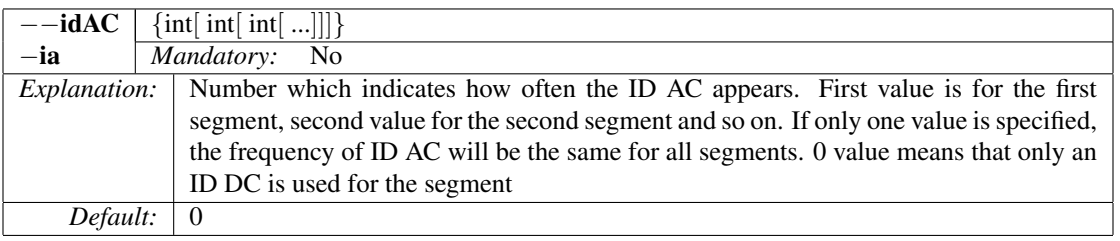

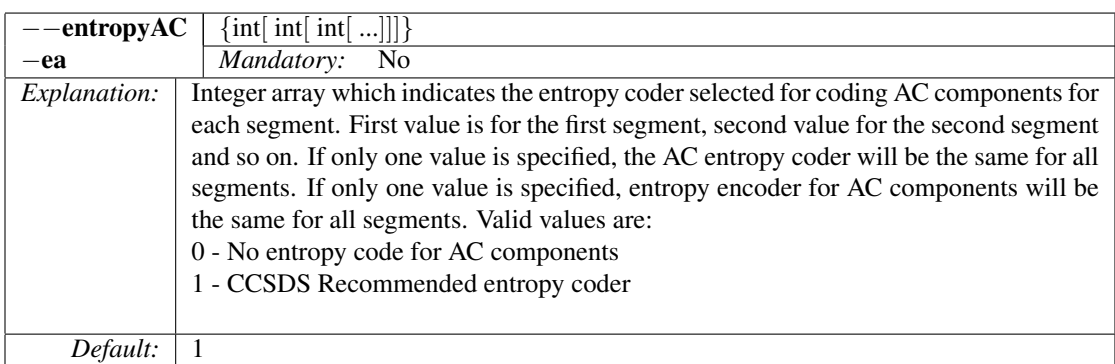

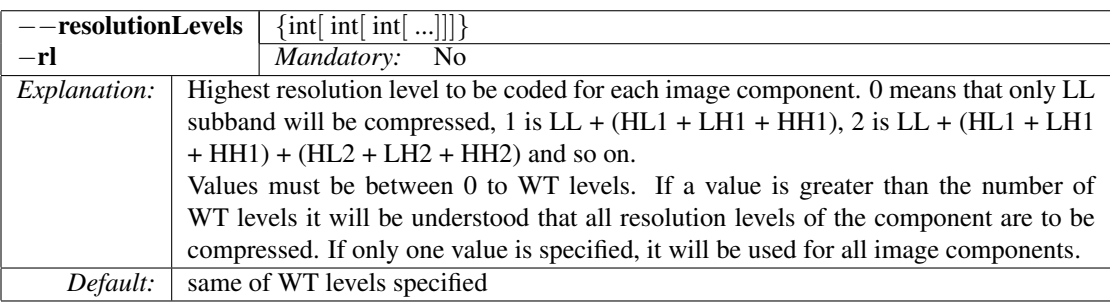

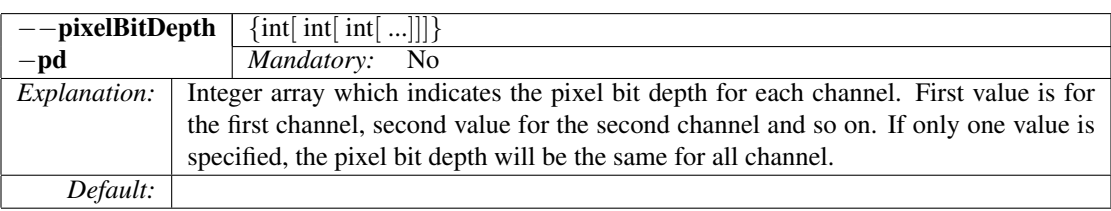

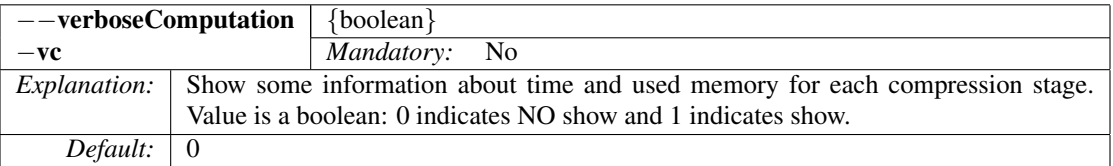

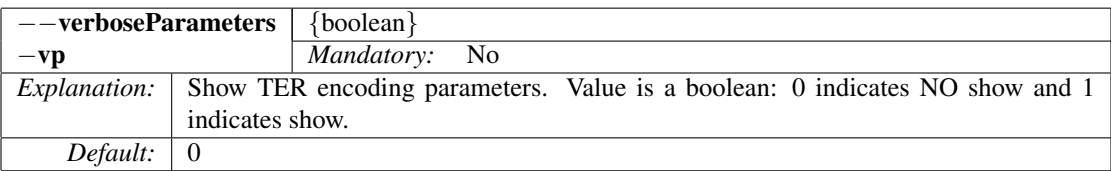

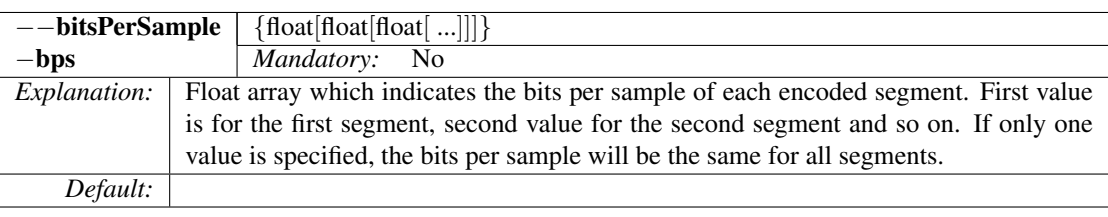

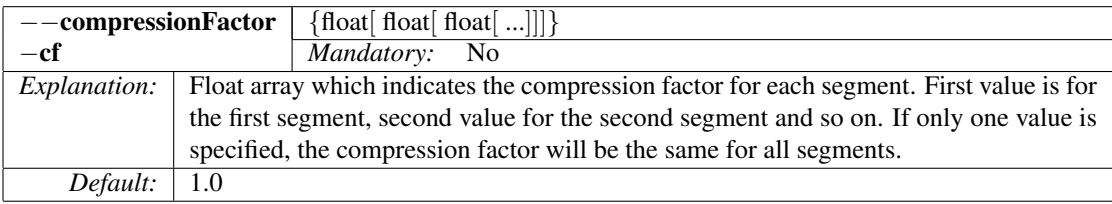

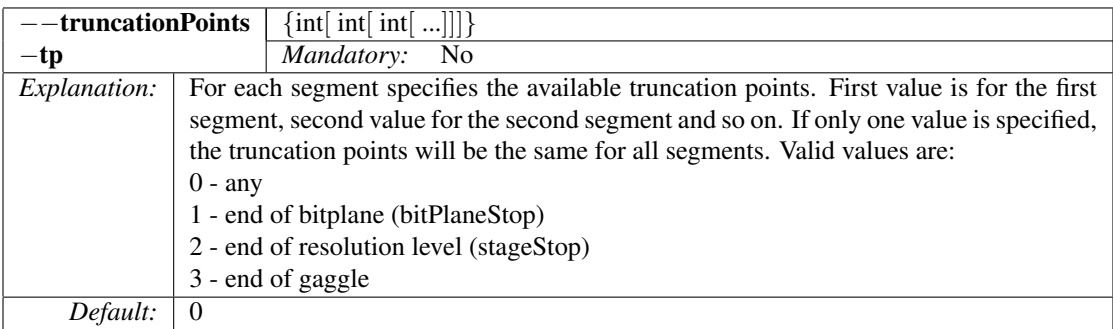

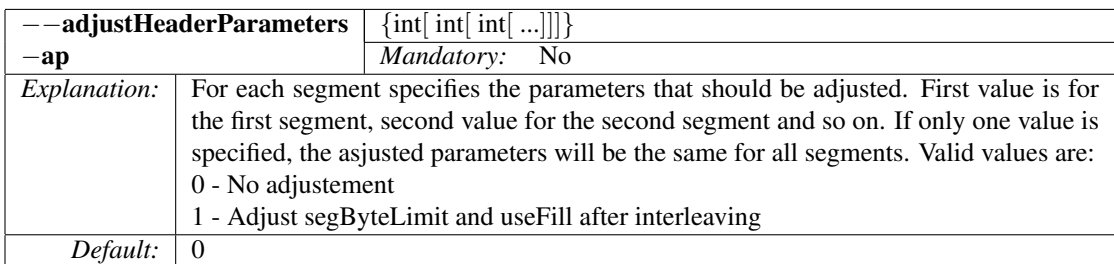

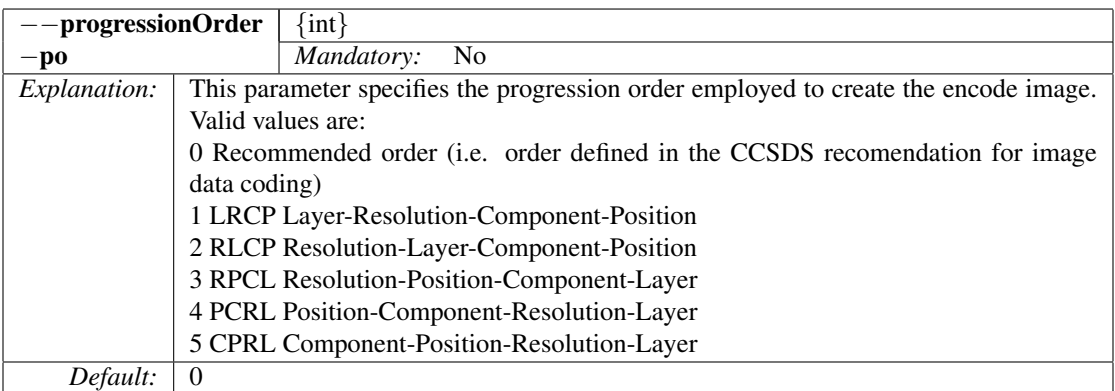

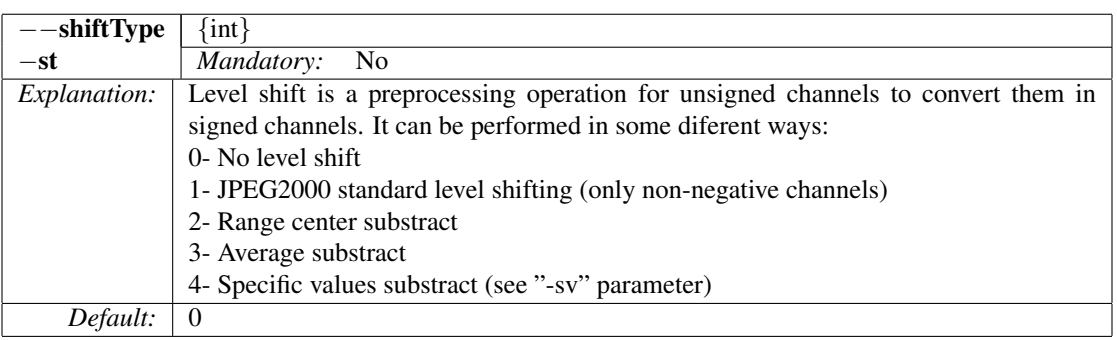

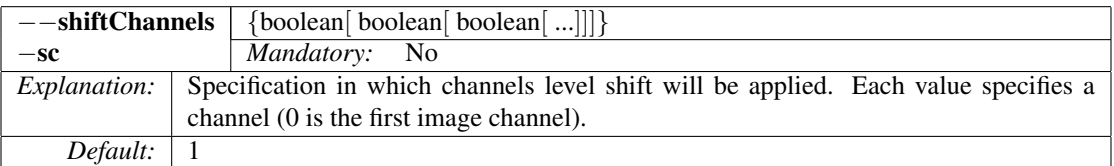

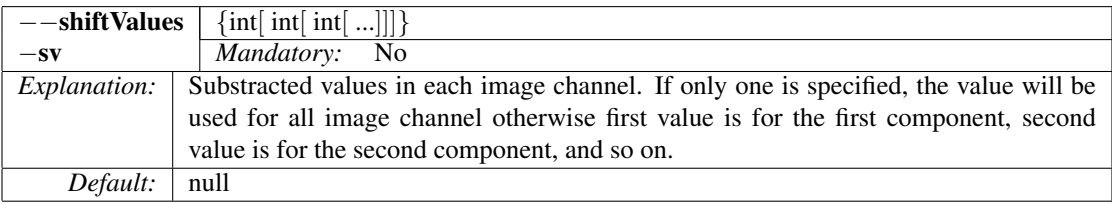

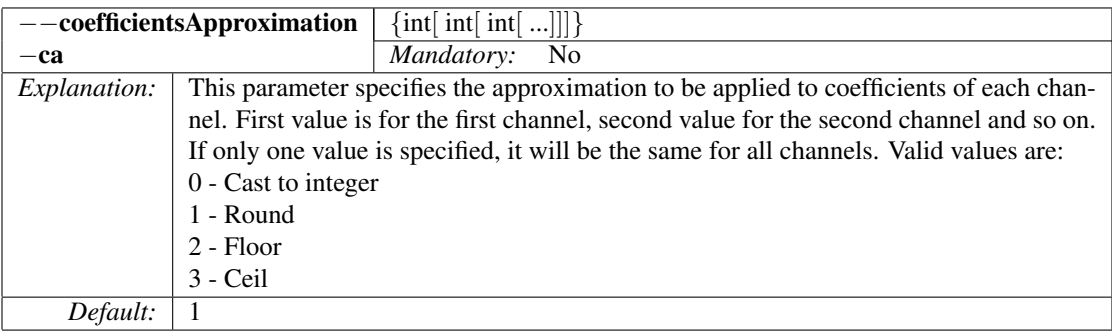

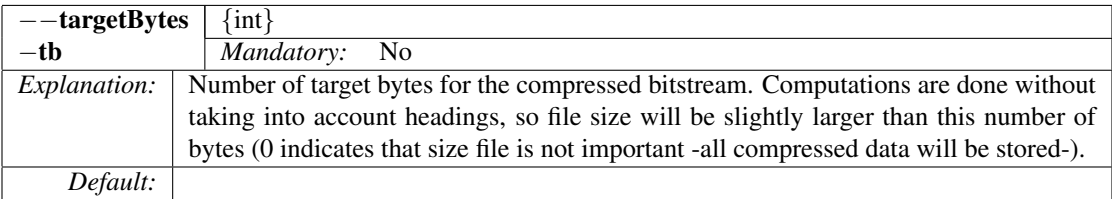

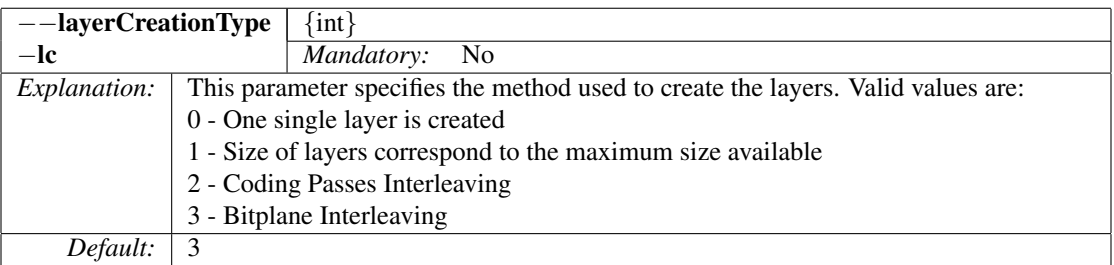

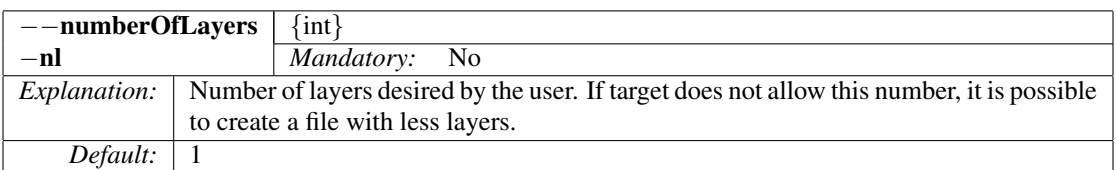

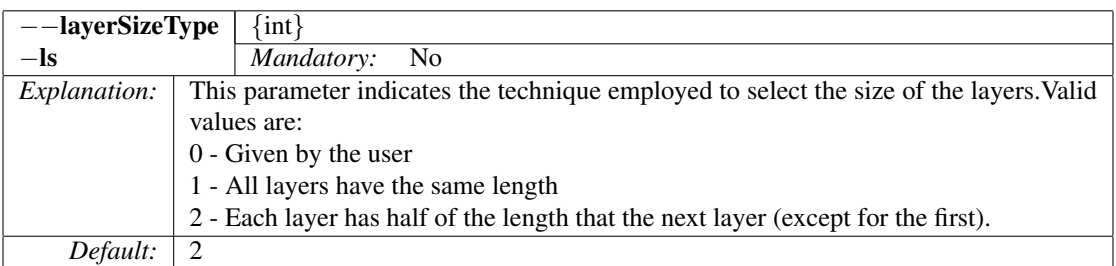

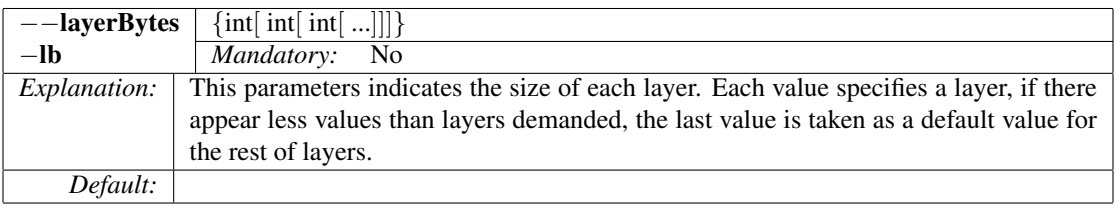

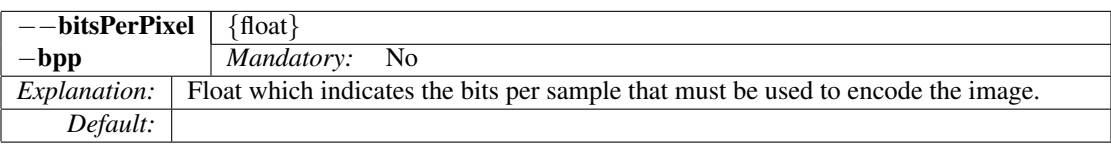

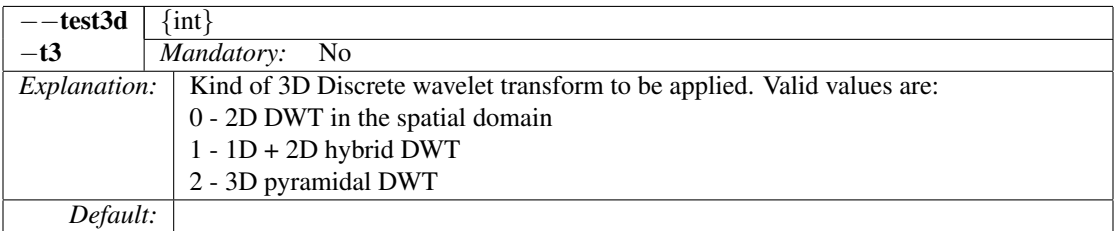

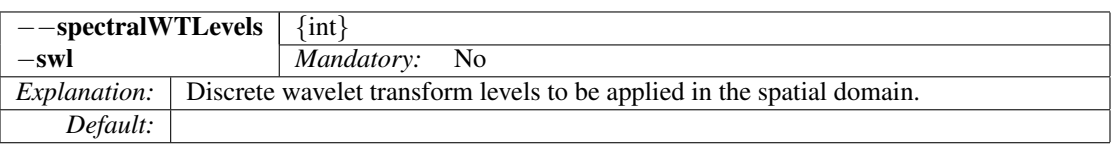

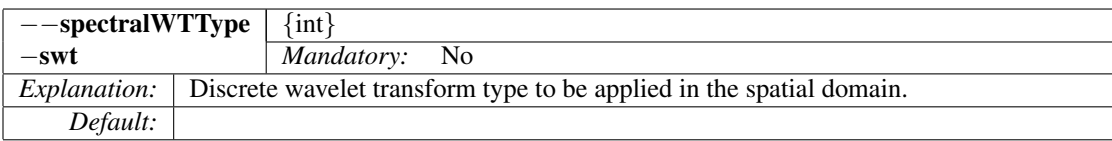

## 3.2 TERdecoder parameters

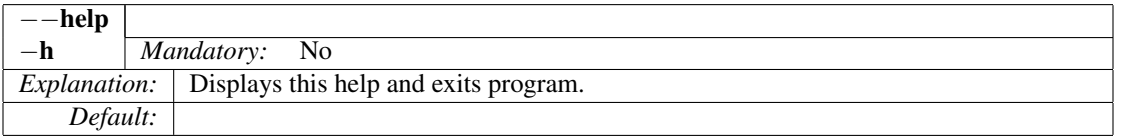

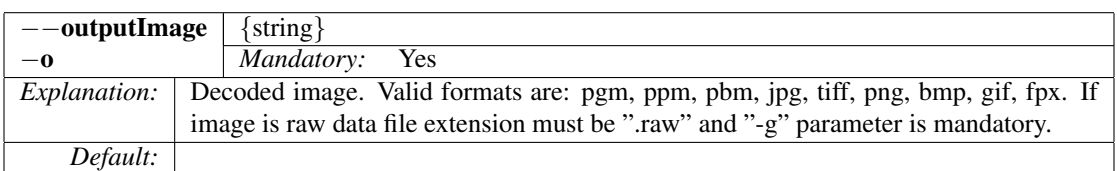

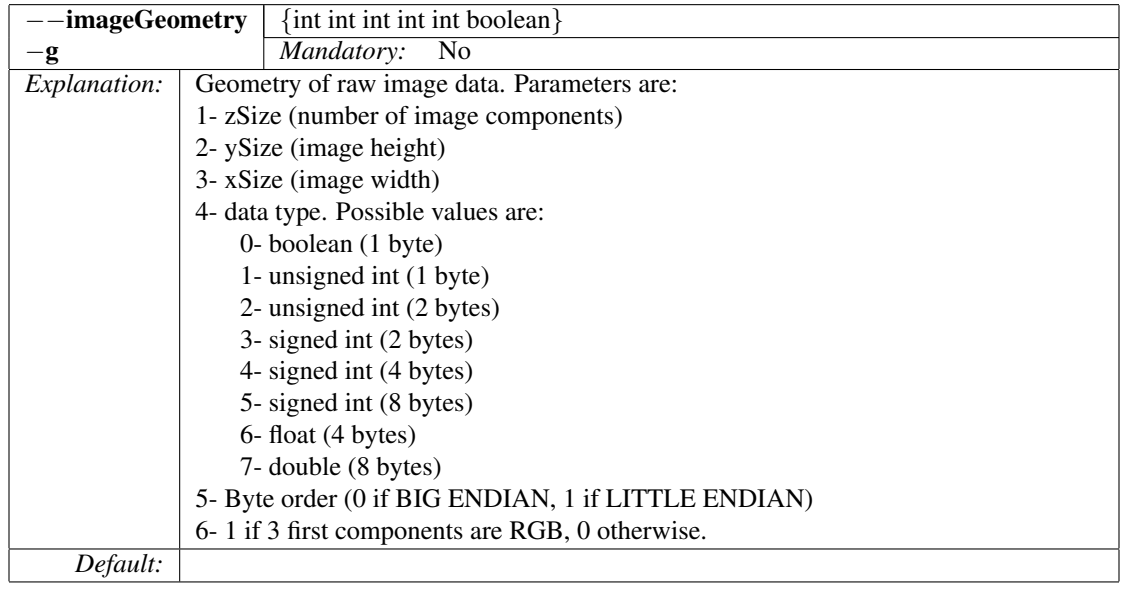

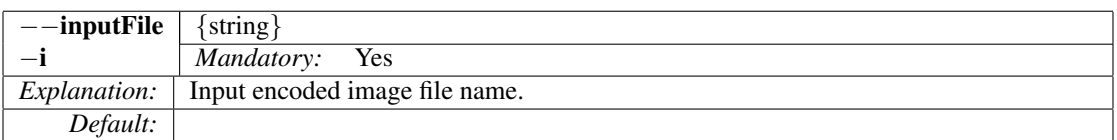

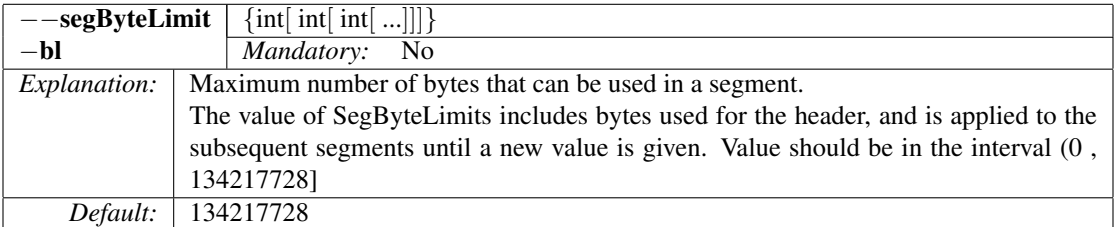

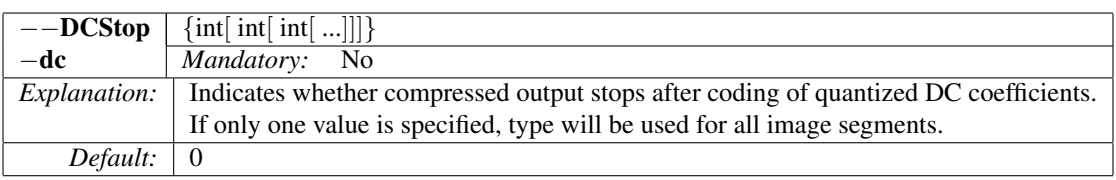

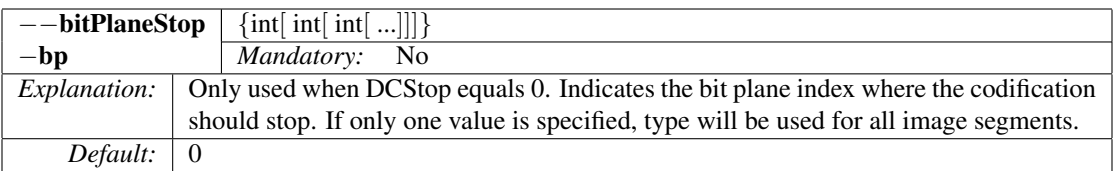

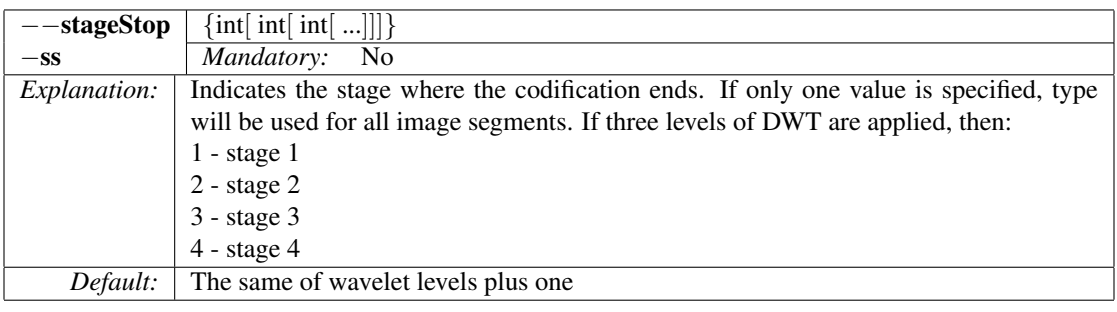

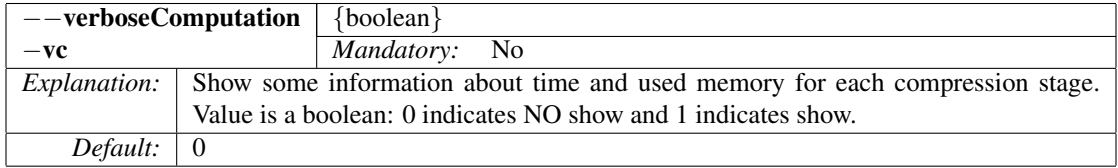

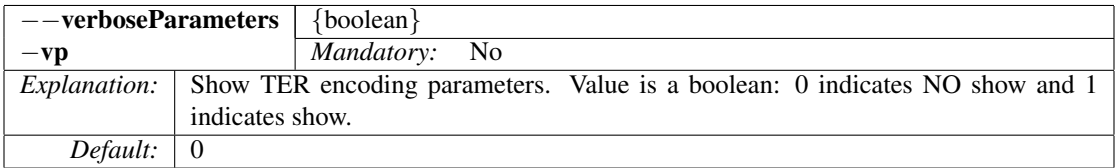

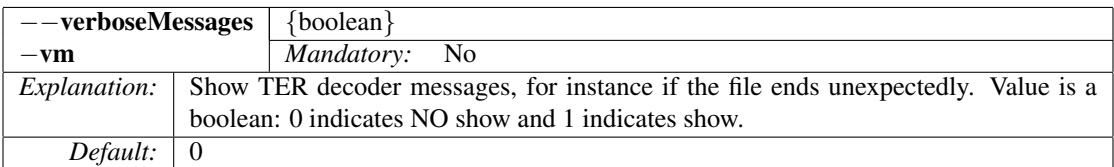

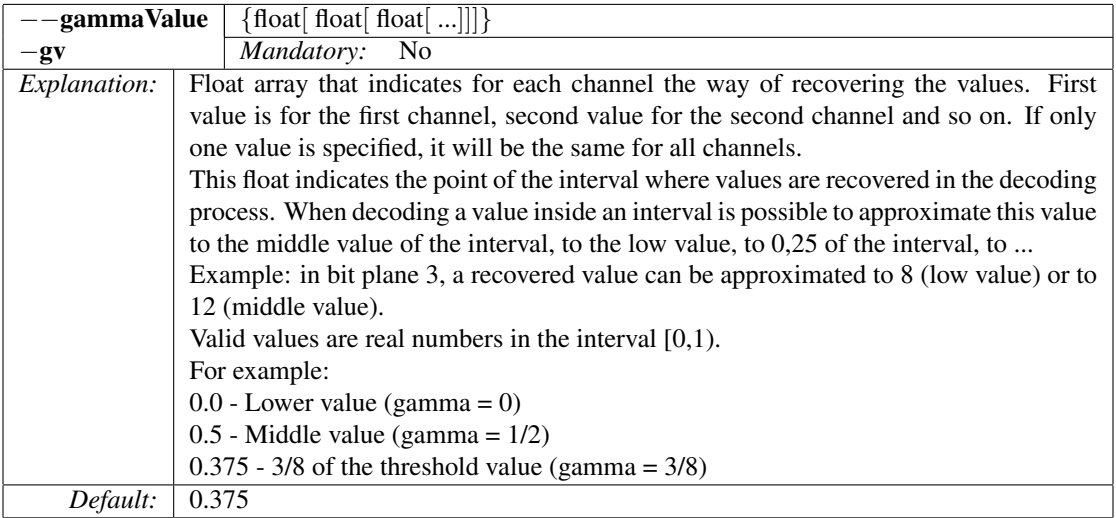

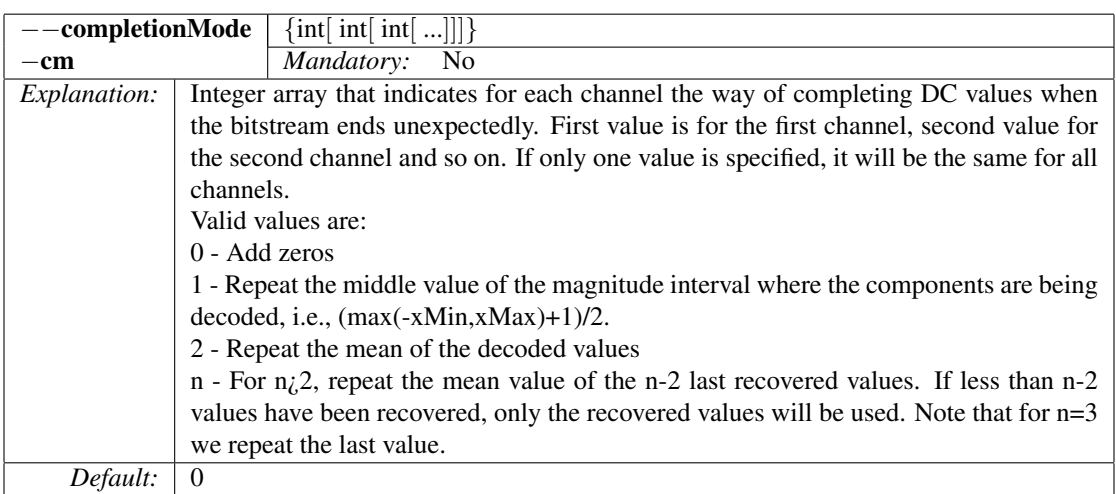

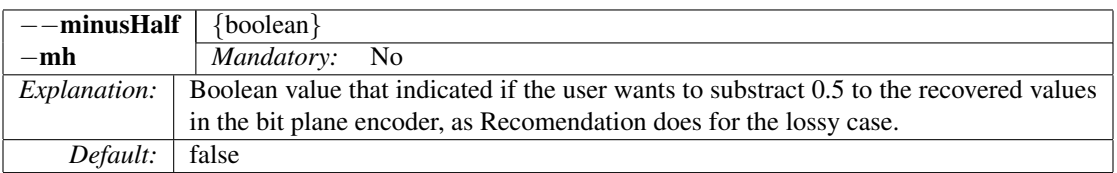

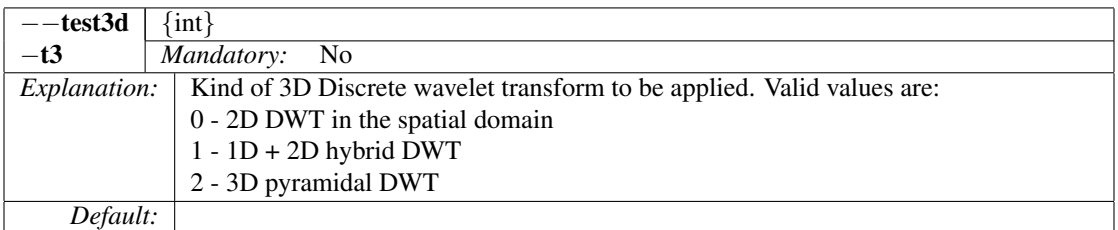

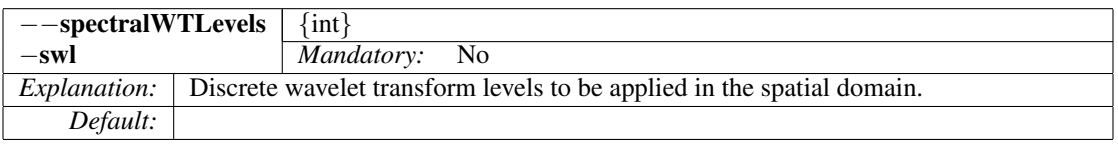

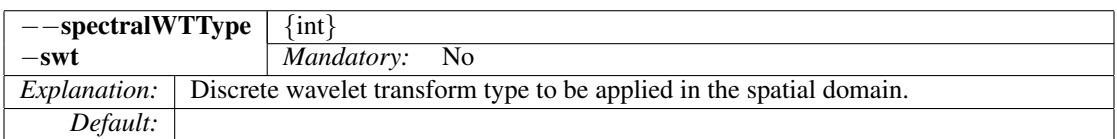

# 3.3 TERdisplay parameters

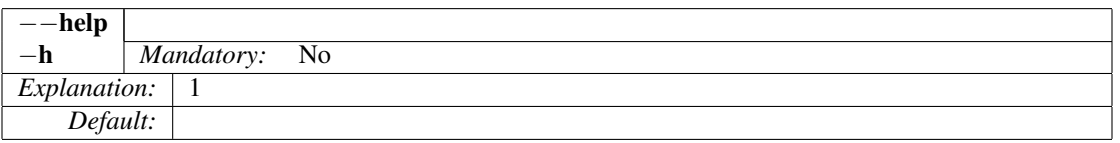

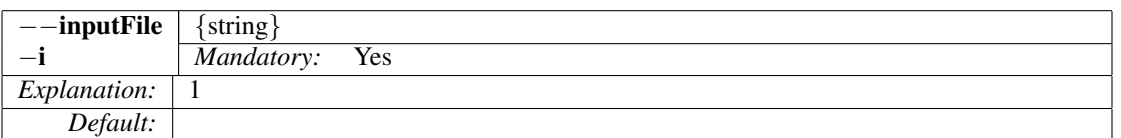

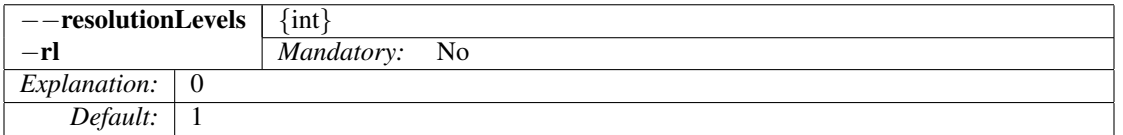

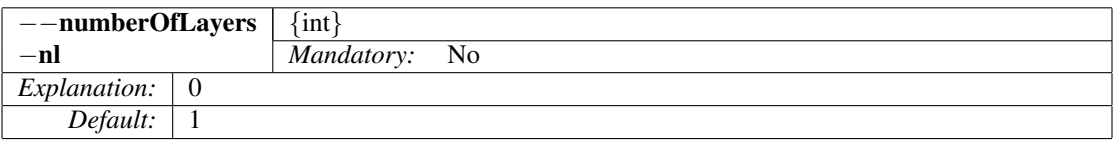

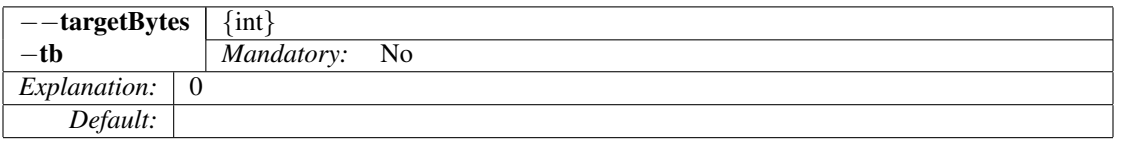

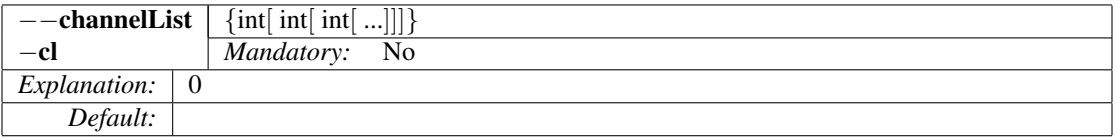

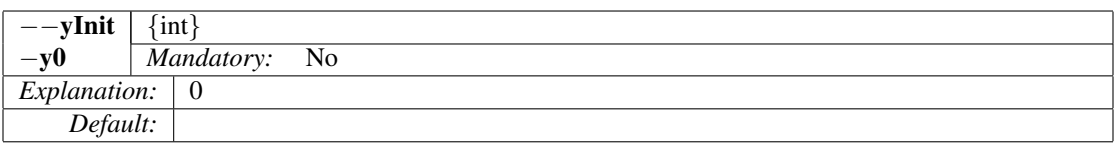

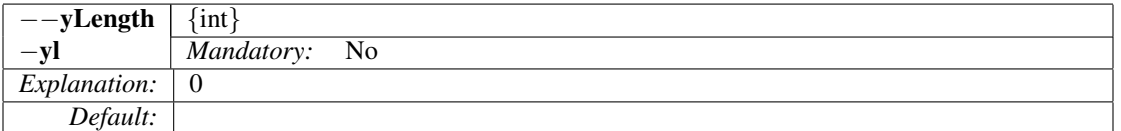

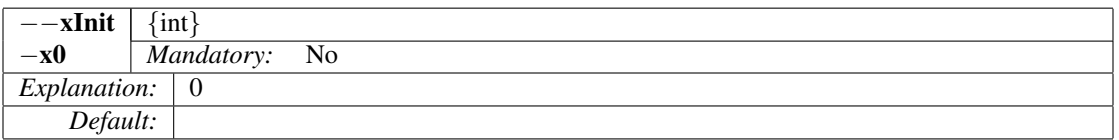

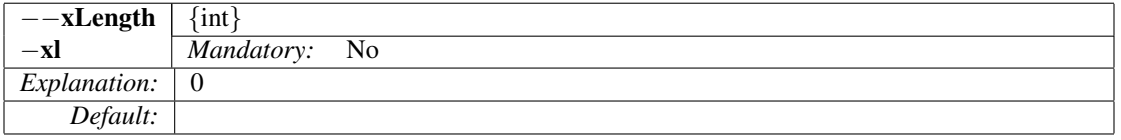

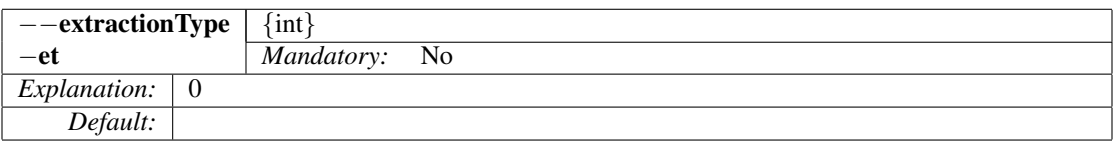

# 4 Examples

## LOSSLESS COMPRESSION USING A SINGLE SEGMENT

*#TERcode -i workDir/mars512x32.raw -g 1 32 512 1 0 0 -of 0 workDir/mars512x32*

This execution will generate a file (compilant with the Recommendation) called *mars512x32.rec*. The default mode of TER is lossless compression using a single segment and employing part 2,3 and 4 flag for the segment. To decompress the file and recover the original image run:

*#TERdecode -i workDir/mars512x32.rec -o workDir/mars512x32.ter.raw -g 1 32 512 1 0 0*

If the user wants to store the image in a known format, for example 'pgm' format, then there is not needed the geometry of the output image. The user could run:

*# TERdecode -i workDir/mars512x32.rec -o workDir/mars512x32.ter.pgm*

#### LOSSLESS COMPRESSION USING MORE THAN ONE SEGMENT

*#TERcode -i workDir/sar16bit.raw -g 1 512 512 2 0 0 -wt 4 –part2Flag 1 0 –part3Flag 1 0 –part4Flag 1 0 –blocksPerSegment 64 -of 0*

This execution will generate a file (compilant with the Recommendation) called *sar16bit.raw.rec*. The wavelet employed is the integer 9/7, each segment contains 64 blocks and only the first segment contains the part 2, 3 and 4 header. All other segments have only Part1 header. To decompress the file and recover the original image run: *#./TERdecode -i workDir/sar16bit.raw.rec -g 1 512 512 2 0 0 -o workDir/sar16bit.raw.rec.raw*

#### LOSSY COMPRESSION

*#TERcode -i workDir/foc.raw -g 1 512 1024 2 0 0 –pixelBitDepth 12 - –blocksPerSegment 128 wt 3 -o workDir/foc.raw.rec -of 1*

This exection uses the float 9/7 wavelet transform, then some loss is produce when coefficients are transformed. To decompress the file and recover the original image run:

*#TERdecode -i workDir/foc.raw.rec -o workDir/foc.raw.rec.raw -g 1 512 1024 2 0 0*

#### COMPRESSION USING A FIXED SEGBYTELIMIT

*#./TERcode -i workDir/sar16bit.raw -g 1 512 512 2 0 0 -wt 4 –part2Flag 1 0 –part3Flag 1 0 –part4Flag 1 0 –blocksPerSegment 64 -of 0 –segByteLimit 3072 –useFill 1*

This execution creates a file where each segment size is limited to 3072 bytes, in case the size of the segment in lower that 3072, it is completed with zeros up to the required size. To decompress the file and recover the original image run: *#./TERdecode -i workDir/sar16bit.raw.rec -g 1 512 512 2 0 0 -o workDir/sar16bit.raw.rec.raw*

## COMPRESSION USING CUSTOM WEIGHTS

*#TERcode -i workDir/marstest.raw -g 1 512 512 1 0 0 -wt 4 –part2Flag 1 0 –part3Flag 1 0 –part4Flag 1 0 –blocksPerSegment 64 –pixelBitDepth 8 -of 0 -wg 1 -cw 4 4 4 2 2 2 1 1 1 1*

This execution produces a encoded file with the scaling factor for each subband of the transformed image given by the user. To decompress the file and recover the original image run:

*#TERdecode -i workDir/marstest.raw.rec -o workDir/marstest.raw.rec.raw -g 1 512 512 1 0 0*

#### ONLY DC COMPONENTS COMPRESSION *#TERcode -i workDir/marstest.raw -g 1 512 512 1 0 0 -o*

*workDir/temp.coded -of 0 -wt 4 –blocksPerSegment 64 –part2Flag 1 0 –part3Flag 1 0 –part4Flag 1 0 -dc 1* This execution produces a encoded file where only DC components are encoded. To decompress the file and recover the original image run:

*#TERdecode -i workDir/temp.coded.rec -o workDir/marstest.raw.rec.raw -g 1 512 512 1 0 0*

## COMPRESSION UP TO A FIXED BITPLANE AND STAGE

*#TERcode -i workDir/marstest.raw -g 1 512 512 1 0 0 -o workDir/marstest.raw -of 0 -wt 4 –blocksPerSegment 64 –part2Flag 1 0 –part3Flag 1 0 –part4Flag 1 0 -dc 0 -bp 1 -ss 2* This execution produces a encoded file that each segment is encoded up to the bit plane 1 and the stage 2. To decompress the file and recover the original image run:

*#TERdecode -i workDir/marstest.raw.rec -g 1 512 512 1 0 0 -o workDir/marstest.raw.rec.raw*

#### COMPRESSION USING A DIFFERENT ANY NUMBER OF WAVELET LEVELS

*#TERcode -i workDir/lena.pgm -wl 5 -wt 3 -o workDir/lena.pgm -of 1 -po 0*

This execution produces a file, workDir/lena.pgm.ter, that is not compilant with the Recommendation. To decompress the file and recover the original image run:

*#TERcode -i workDir/lena.pgm.ter -o workDir/lena.pgm.ter.pgm*

#### SHOWING COMPRESSION STATISTICS

In some cases it is interesting to show the time that each stage lasts and the used memory. It can be done by: *#TERcode -i inputImage.pgm -o outputFile -vc 1*